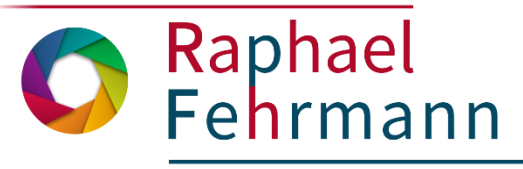

# **Digitale Tools**

## für die Verwendung in Schule und Unterricht

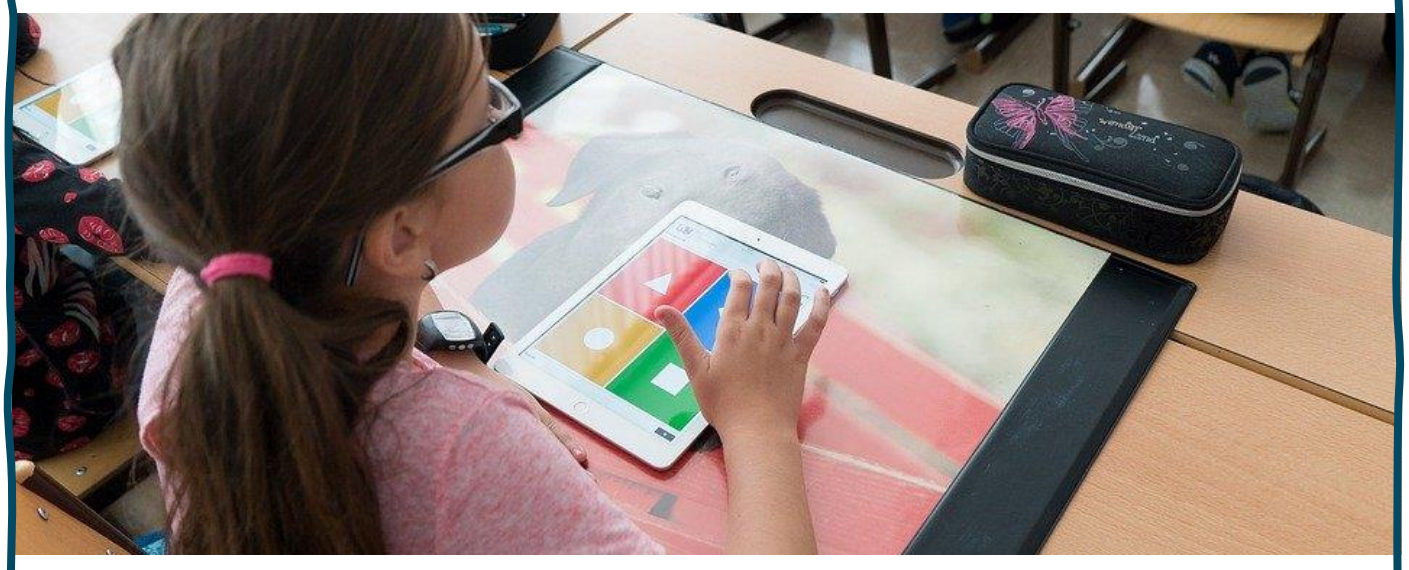

Bild: steveriot1 / pixabay.com, Pixabay-Lizenz: freie kommerz. Nutzung

Diese Sammlung stellt **exemplarisch digitale Tools** vor, die sich fach- und themenübergreifend zur **Realisierung digitaler Bildung in Schule und Unterricht** eignen.

### **Folgende Kategorien werden abgedeckt:**

- Tools zur Gestaltung von Abfragen und Umfragen
- Tools zur Unterstützung kooperativer und kollaborativer Arbeit
- Tools zur Unterrichtsorganisation
- Tools zur Medien- und Materialgestaltung
- Quiz-Tools

**Weitere Tool- und Linksammlungen sowie Vorlagen, Hilfestellungen und Unterrichtsmaterialien** zur Realisierung digitaler Bildung finden Sie unter: www.rfehrmann.de > Menüpunkt: Digitale Bildung

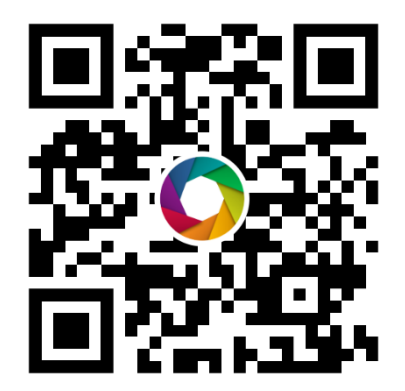

#### **Hinweise zum Datenschutz:**

Bitte beachten Sie beim Einsatz des Tools die durch Ihre Einrichtung gegebenen Datenschutzbestimmungen und überprüfen Sie, ob das Tool im Rahmen dieser eingesetzt werden kann. Bitte beachten Sie beim Einsatz weiterer Materialien, die Sie in das Tool einfügen (bspw. Texte, Bilder u.a.), dass Sie nur Materialien verwenden, deren Urheber Sie sind oder die entsprechend freigegeben sind, bspw. durch eine CC-Lizenz, sodass Urheberrechtsbestimmungen eingehalten werden.

Diese Zusammenstellung basiert auf der Methodensammlung des Projekts "Lernroboter im Unterricht" ([https://www.wwu.de/Lernroboter/\)](https://www.wwu.de/Lernroboter/). **Stand: 01.2021**

#### **AnswerGarden**

**Tool zum Einholen von Feedback auf eine einzelne Fragestellung hin bei geringem Zeitaufwand**

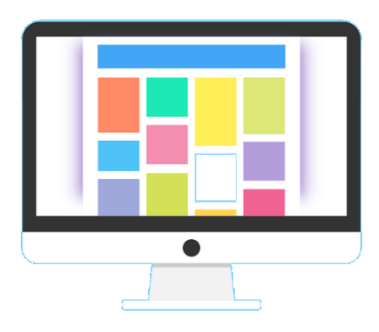

Bild: 200degrees / pixabay.com, Pixabay-Lizenz: freie kommerz. Nutzung

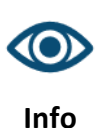

AnswerGarden ermöglicht das Einholen von Feedback oder Impulsen zu einer einzelnen, konkreten Fragestellung. Der Zugang wird per Kurzlink, QR oder Einladungsemail ermöglicht, Anwortoptionen (Einfach-/Mehrfachantworten) können eingestellt werden. Die gegebenen Antworten werden in Echtzeit geclustert und als exportierbare Wortwolke visualisiert.

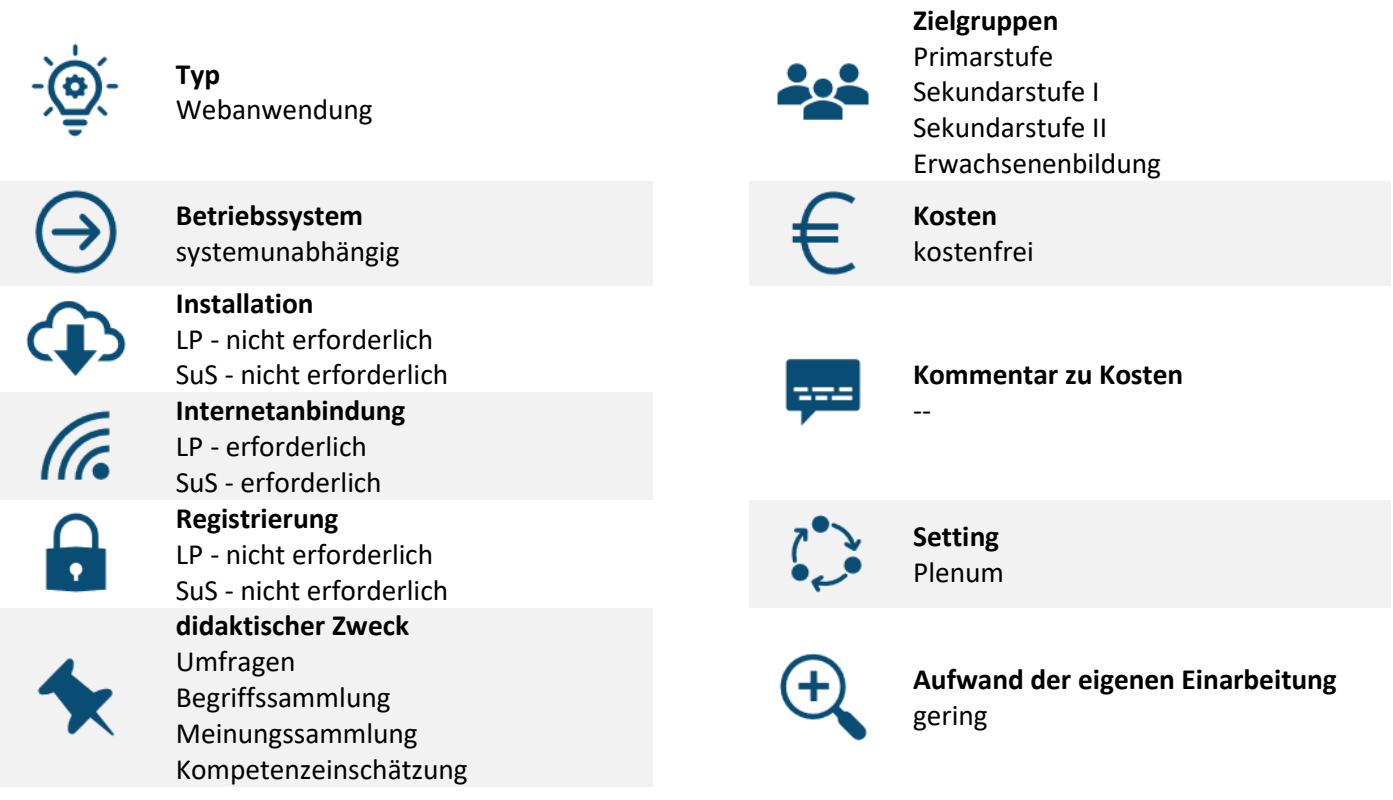

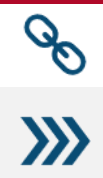

#### **Link zur Produktwebsite:** [https://www.answergarden.ch](https://www.answergarden.ch/)

#### **Verwendungshinweise**

Das Tool ist aktuell nicht für die responsive Nutzung optimiert, es können Probleme bei der Verwendung über mobile Endgeräte auftreten.

#### **Mentimeter**

#### **Tool zur Erstellung von interaktiven Abfragen**

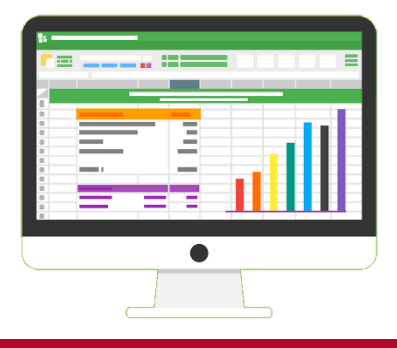

Bild: 200degrees / pixabay.com, Pixabay-Lizenz: freie kommerz. Nutzung

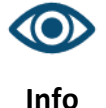

Mentimeter ermöglicht die Erstellung von Umfragen, mit deren Einsatz in Echtzeit Antworten gesammelt und ausgewertet werden können. Dabei können vielfältige Formen von der Erzeugung offener Fragetypen bis hin zu komplexen Umfrageformen (Single Choice, Multiple Choice, Skalen, OpenEnded, offene Fragen, Bildwahl) erzeugt werden. Auch zum Sammeln von Kurzstellungnahmen, Schlaglichtern oder Ideen eignet sich das Tool, da zugehörige Antworten als Sprechblasen, Wortwolken oder Pinnwand angezeigt und mit den Teilnehmern betrachtet werden können.

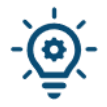

 $\frac{1}{\sqrt{6}}$ 

**Typ**

Webanwendung, Ann (ontional)

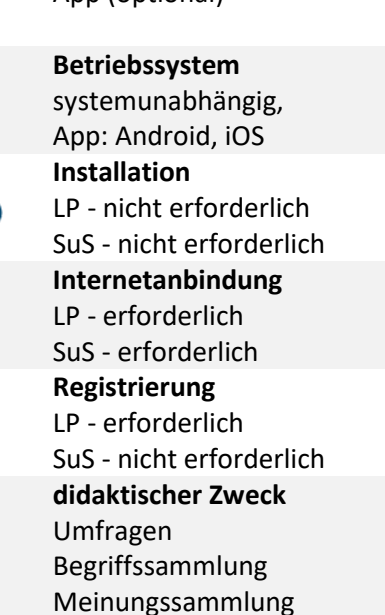

Kompetenzeinschätzung

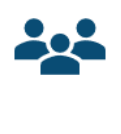

**Zielgruppen** Primarstufe Sekundarstufe I Sekundarstufe II Erwachsenenbildung **Kosten** kostenfrei (eingeschränkt), kostenpflichtig

#### **Kommentar zu Kosten**

In der kostenfreien Verwendung sind die Grundfunktionen freigeschaltet (begrenzte Anzahl, begrenzte Settings).

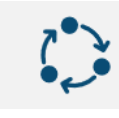

**Setting** Einzelarbeit, Partnerarbeit, Gruppenarbeit, Plenum

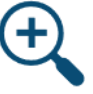

**Aufwand der eigenen Einarbeitung** gering

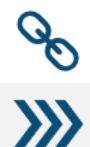

**Link zur Produktwebsite:** <https://www.mentimeter.com/> **Link zum Login-Bereich:** <https://www.mentimeter.com/login> **Verwendungshinweise**

In der Fußzeile der Website finden sich Templates, die für Bildungszwecke optimiert sind.

#### **flinga.fi**

#### **Eine kollaborative Oberfläche für die unterrichtliche Verwendung**

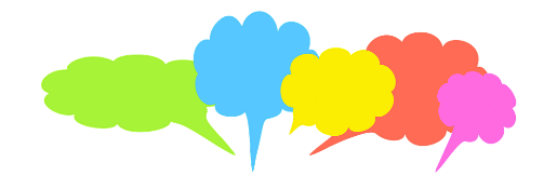

Bild: geralt / pixabay.com, Pixabay-Lizenz: freie kommerz. Nutzung

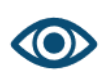

**Info**

Das **Flinga Whiteboard** ist ein Tool mit vielfältigen Möglichkeiten zur kollaborativen Zusammenarbeit im Klassenzimmer; die **Flinga Wall** umfasst ein Tool, mit dem Kommentare, Fragen und Antworten von Schüler\*innen schnell und einfach sowie für alle sichtbar gesammelt werden können. **Flinga Discover** und **Flinga Explore** bieten Möglichkeiten, konkrete Problemstellungen kollaborativ zu bearbeiten und zu diskutieren, mit **Flinga Reflect** ist auch ein Feedback-Tool integriert.

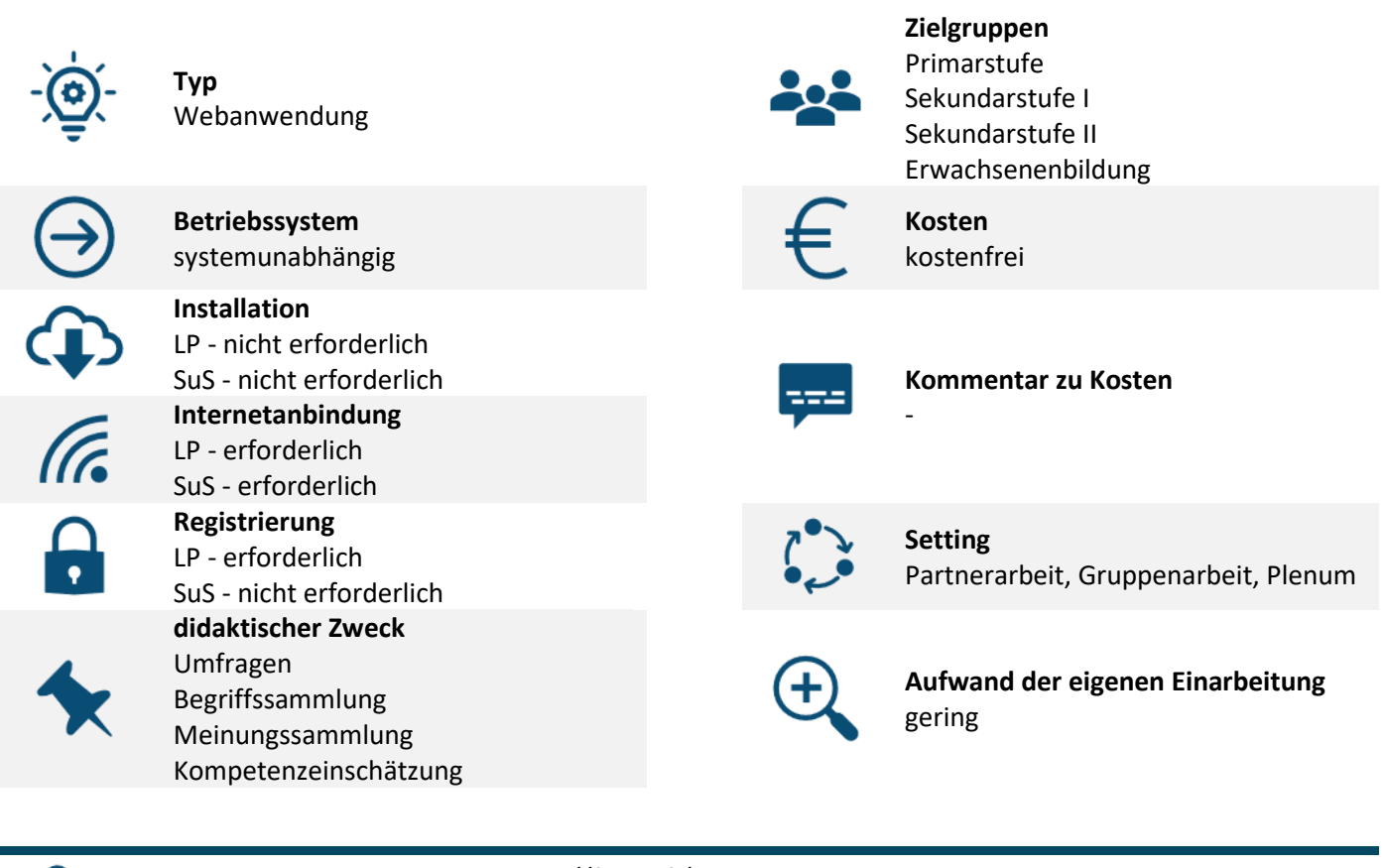

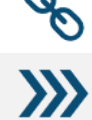

-

**Link zur Produktwebsite:** <https://flinga.fi/> **Link zum Login-Bereich:** <https://flinga.fi/>

**Verwendungshinweise**

#### **trello**

**Trello ist eine webbasierte Projektmanagementsoftware zur kollaborativen Verwaltung von Aufgaben, Dateien, Checklisten etc..**

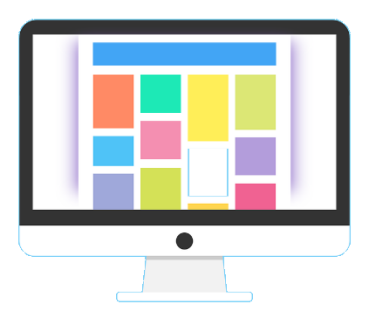

Bild: 200degrees / pixabay.com, Pixabay-Lizenz: freie kommerz. Nutzung

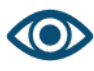

**Info**

Die Online-Oberfläche ermöglicht die Arbeit über themenspezifische "Boards", auf denen Listen mit Merkkarten (z. Bsp. als Aufgaben-Sammlungen) erstellt werden können. Auf Wusch kann das Board kollaborativ geteilt werden. Die Merkkarten können um Beschreibungen, Checklisten, Anhängen, Fristen mit Termin-Erinnerung etc. erweitert werden. Das System arbeitet im Echtzeitabgleich. Bei fehlendem Internetzugang wird in der zuletzt gespeicherten Offline-Version gearbeitet, die Synchronisation wird beim nächsten Internetzugriff nachgeholt. Das Tool weist hohe Performance und Nutzerfreundlichkeit auf und eignet sich sehr Nutzung Zusammenarbeit im Team.

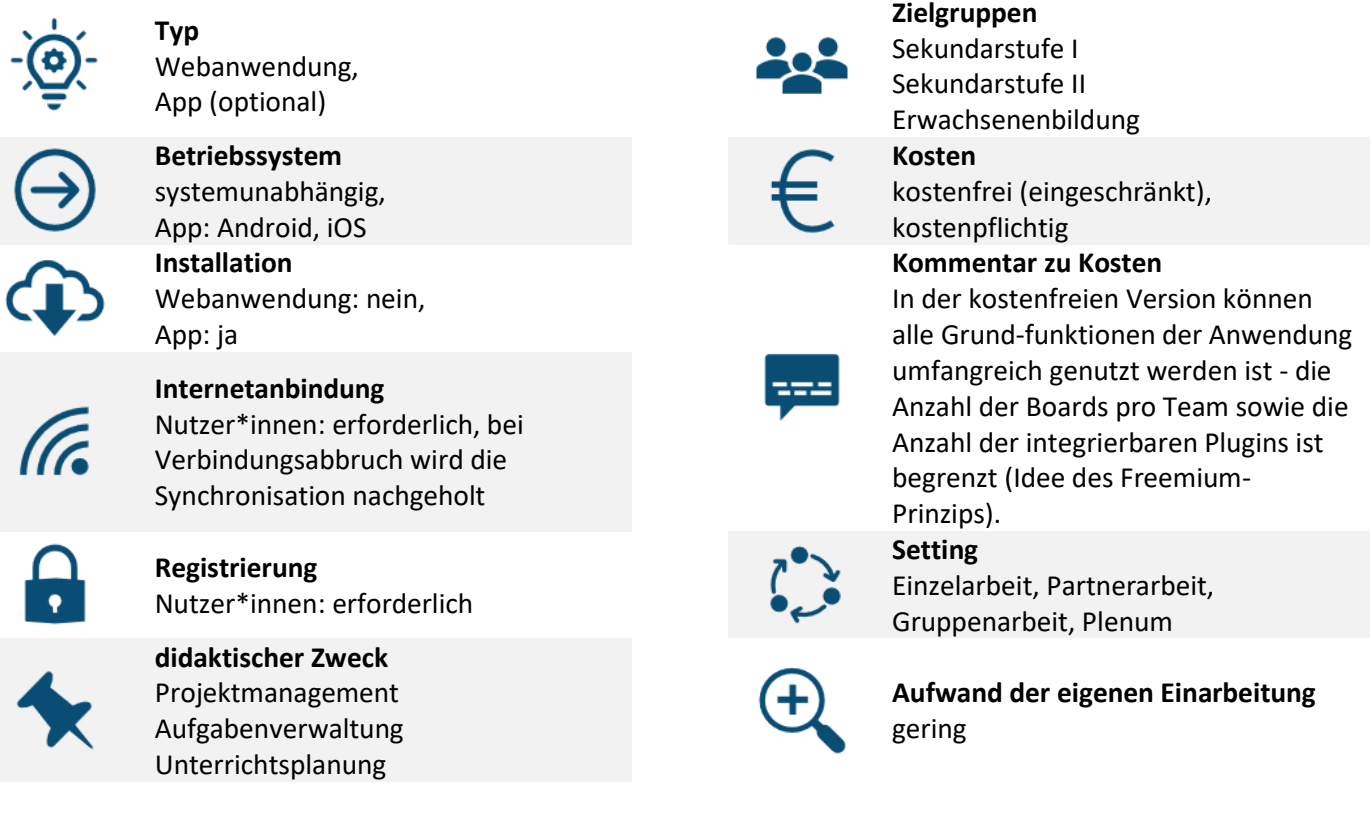

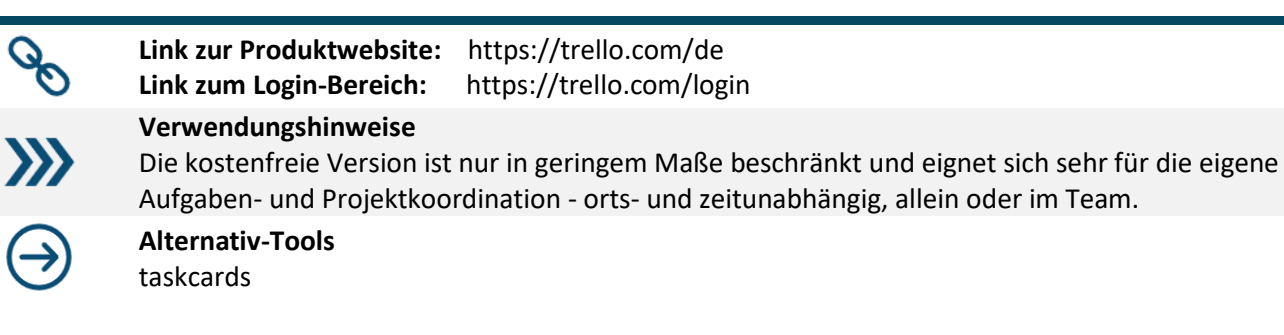

#### **ZUMpad**

**Ein ZUMpad (bzw. etherpad, benannt nach dem Anbieter) ermöglicht die kollaborative Text-Erzeugung sowie die Bearbeitung dieser in Echtzeit mit vielen Personen.**

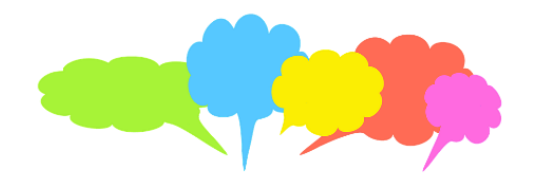

Bild: geralt / pixabay.com, Pixabay-Lizenz: freie kommerz. Nutzung

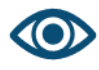

**Info**

In ZUMpad (ein etherpad-Server) können kollaborativ und in Echtzeit mehrere Personen Texte erstellen (Text-Editor als Webanwendung). Bei der Bearbeitung wird jeder Person eine eigene Schriftfarbe zugewiesen. Neben der Bearbeitung im Text ist auch ein Live-Chat mit allen Teilnehmenden möglich.

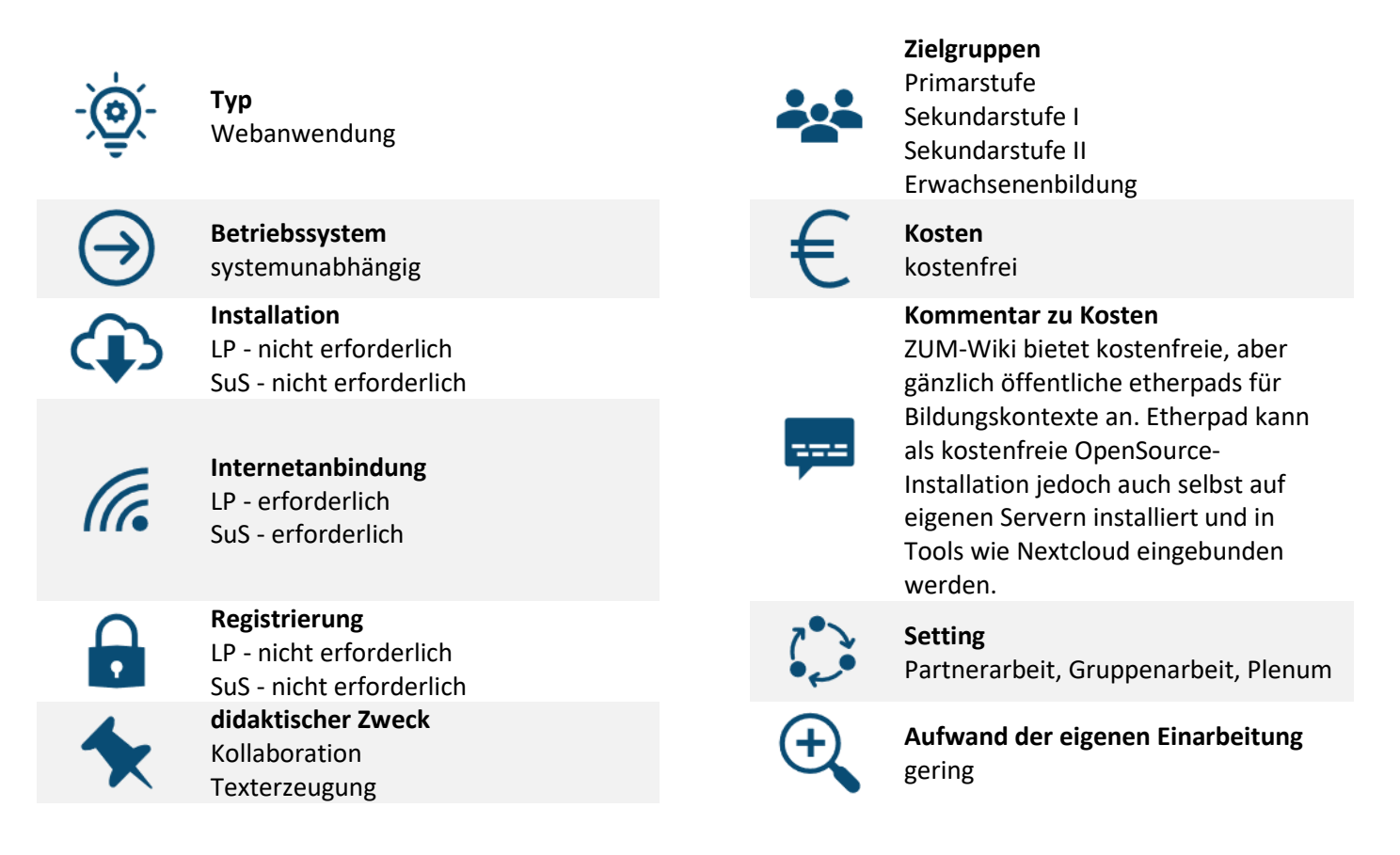

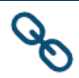

**Verwendungshinweise**

**Link zur Produktwebsite:** <https://wiki.zum.de/wiki/Etherpad> **Weitere Informationen:** <https://etherpad.org/>

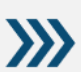

Die Person, die ein Pad erzeugt, eröffnet über die Webseite des Anbieters eine Sitzung und gibt den zugehörigen Link bekannt. Die SuS / Teilnehmenden folgen diesem und nehmen automatisch an der Sitzung teil. Es kann vorab gewählt werden, ob die Sitzung nach einer bestimmten Zeit der Nichtbenutzung / Nichtveränderung automatisch gelöscht wird. Sicherheitshinweis: Der Link kann von allen Personen, die ihn kennen, an weitere Teilnehmende weitergeleitet werden.

#### **Classroomscreen**

**Digitale, interaktive (Online-)Tafel**

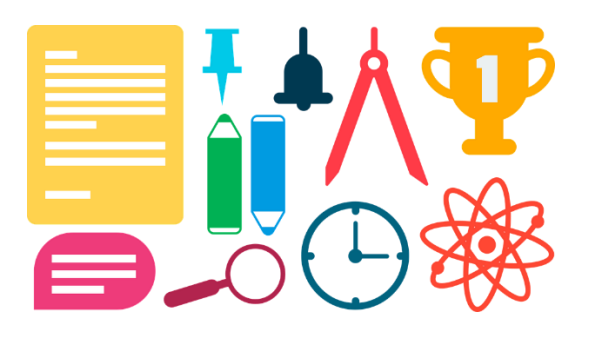

Bild: DavidRockDesign / pixabay.com, Pixabay-Lizenz: freie kommerz. Nutzung

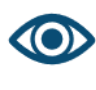

**Info**

Tool, welches den Unterrichtsalltag unterstützt - durch das digitale Angebot eines Timers, einer Uhr, einer Ampel, eines Zufallsgenerators, mehrerer Arbeitssymbole für Stillarbeit, Partnerarbeit, Gruppenarbeit und Flüstern sowie eines Lautstärkemessers auf einer großen, interaktiven Fläche. Die Website kann über einen Beamer genutzt werden, ist optional aber auch mit Whiteboards kompatibel.

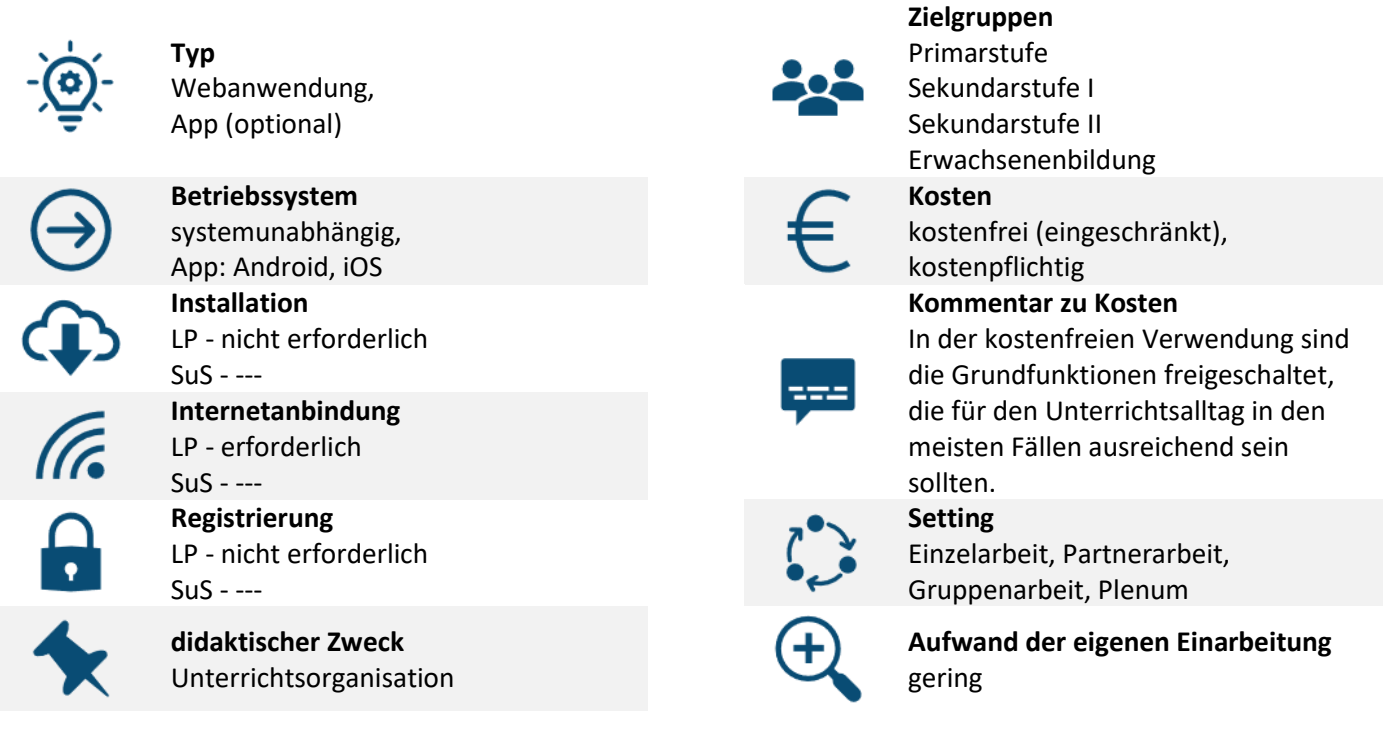

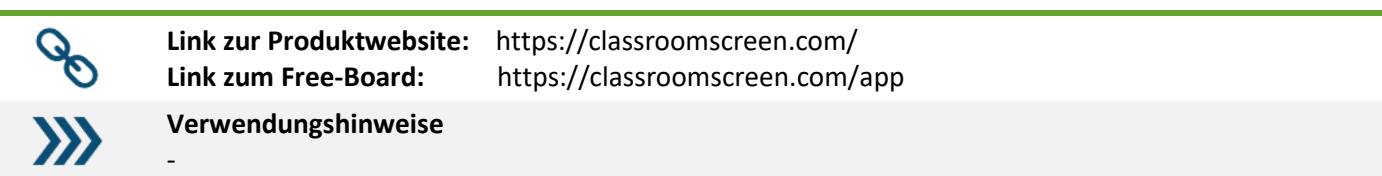

#### **oncoo**

#### **Tool zur Unterrichtsorganisation**

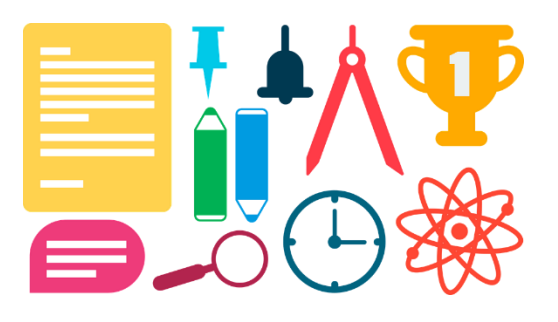

Bild: DavidRockDesign / pixabay.com, Pixabay-Lizenz: freie kommerz. Nutzung

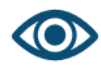

**Info**

Mit oncoo lassen sich folgende Formate digital umsetzen bzw. anreichern: Kartenabfragen, Helfersysteme, Lerntempoduette, Placemats, Zielscheiben. Nach Auswahl eines Tools und der Eingabe der gewünschten Parameter und Einstellungen können die SuS per QR-Code Zugriff erhalten.

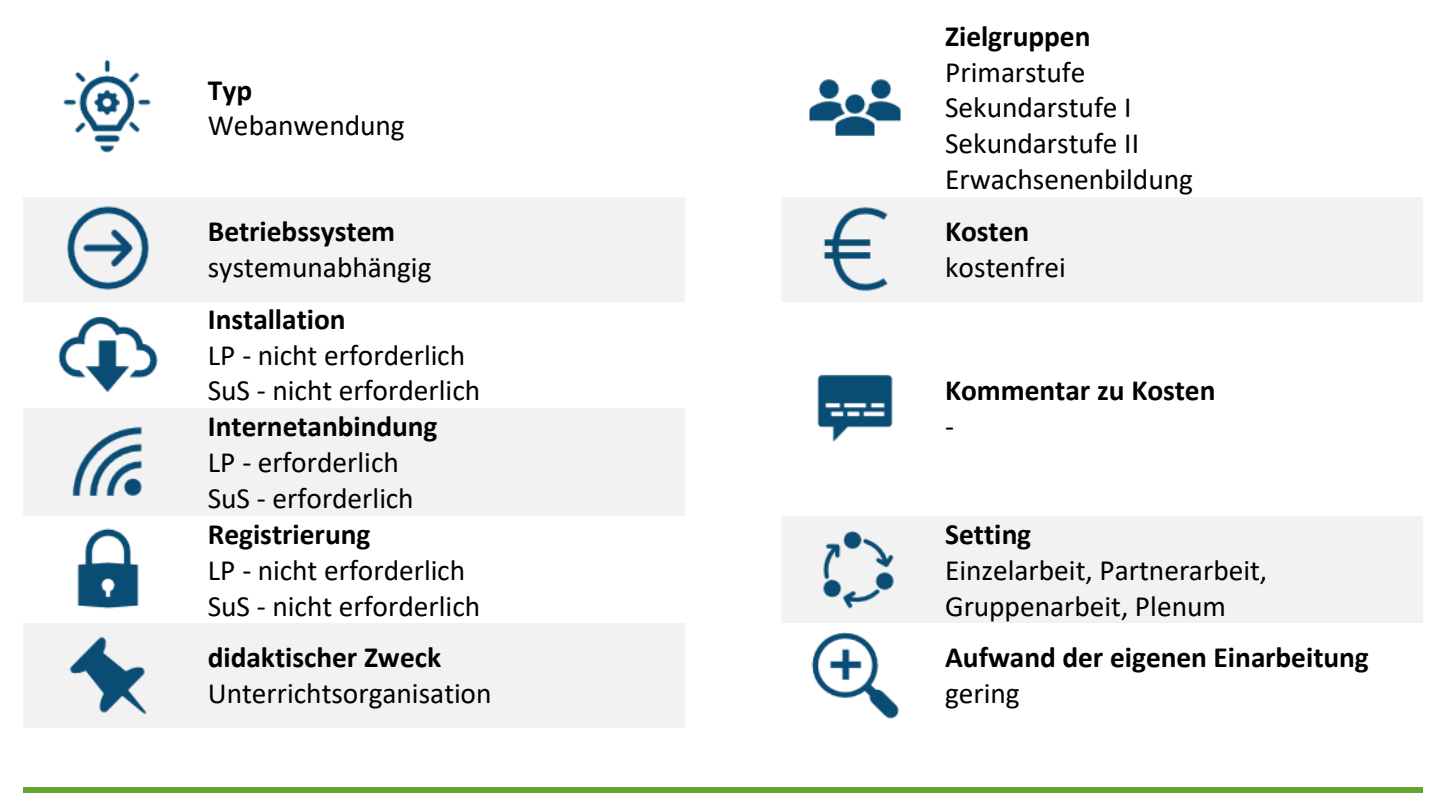

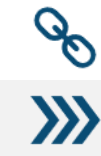

-

**Link zur Produktwebsite:** <https://www.oncoo.de/oncoo.php>

**Verwendungshinweise**

#### **H5P**

#### **Erstellung interaktiver Lernsettings**

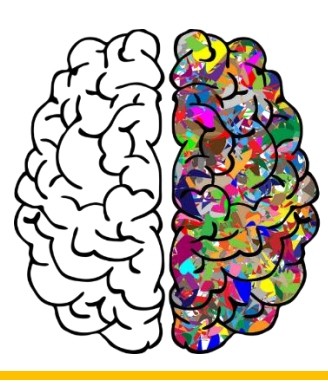

Bild: GDJ / pixabay.com, Pixabay-Lizenz: freie kommerz. Nutzung

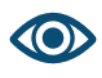

**Info**

Mithilfe von H5P können interaktive Lerneinheiten in über 30 Settings (u.a. Videos oder Präsentationen mit eingebetteten Quiz-Aufgaben verschiedenster Art, Zeitstrahlen oder ein Memory-Spiel) realisiert und in Websites oder interaktive Arbeitsblätter eingebunden werden. Auch der Abruf der Einheiten per QR-Code oder Link ist möglich. Beispiele sowie eine Beschreibung des vollen Funktionsumfangs finden sich hier: <https://h5p.org/content-types-and-applications>

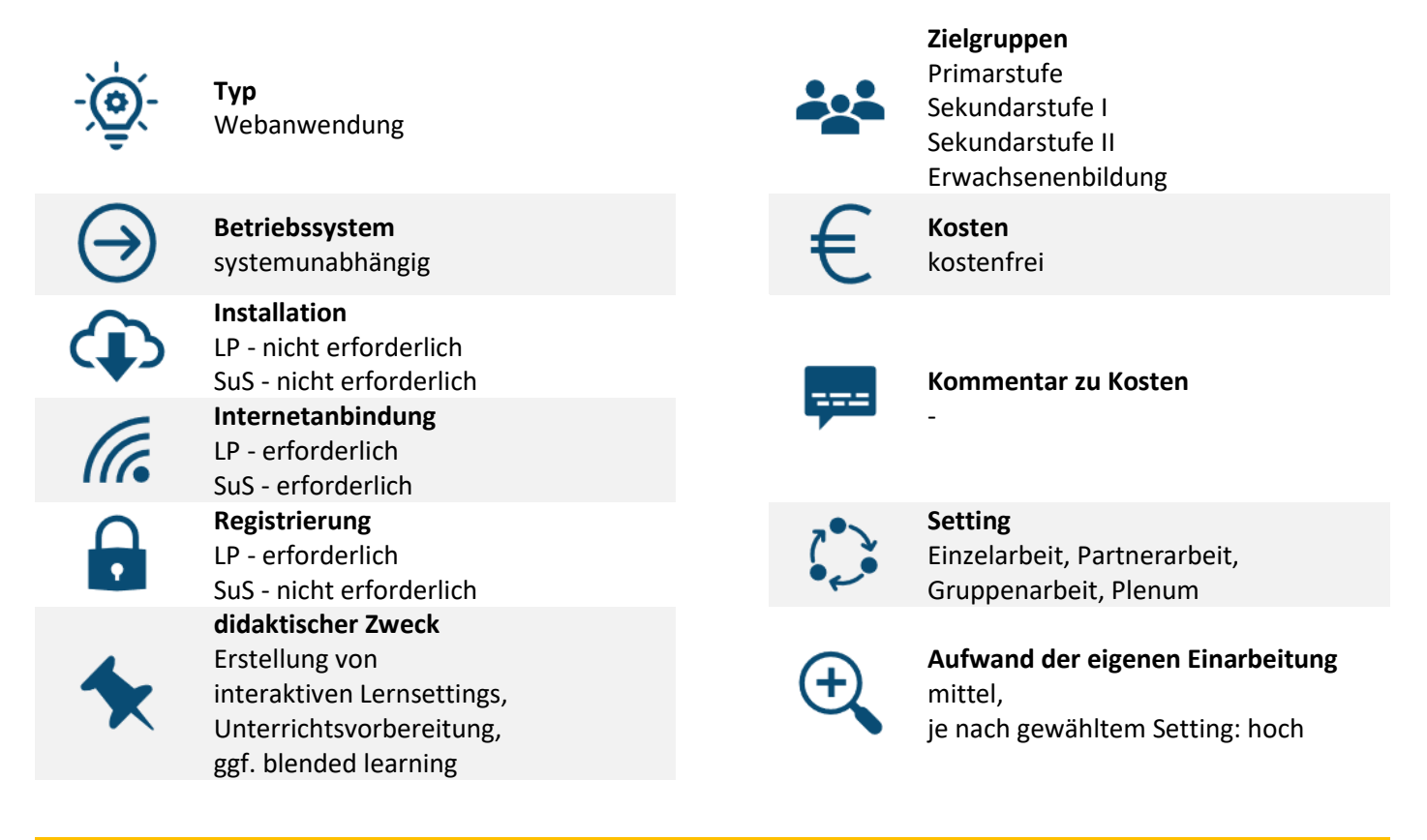

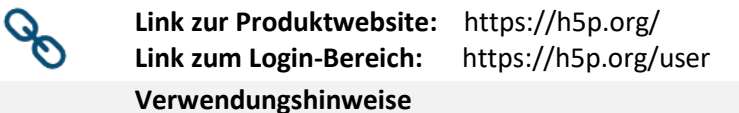

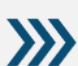

Hinweis zur Verwendung der Tools: Der große technische Vorteil (neben den interaktiven Elementen) ist, dass die Elemente wie bspw. Videos im Browser integriert sind und der Browser die Medienelemente über einen eigene Funktionsfläche ausgibt. Damit liegt die Technik komplett auf Seiten des H5Ps, weitere Software und daraus entstehende Inkompatibilitäten entfallen.

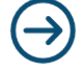

**Alternativ-Tools** learningsnacks

#### **mysimpleshow**

**Tool zur automatisierten Erstellung von Kurzvideos im Legestil**

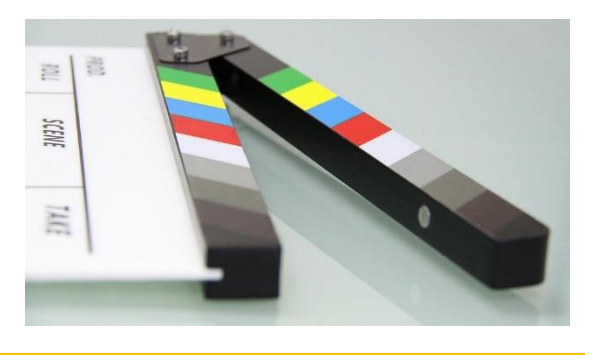

Bild: Joshua\_Willson / pixabay.com, Pixabay-Lizenz: freie kommerz. Nutzung

**Info** mysimpleshow bietet eine Online-Oberfläche, mithilfe derer Kurzvideos im Legestil produziert werden können. Auf Basis eines einzugebenden Drehbuch-Skript-Textes wählt das Tool automatisch vorgefertigte, im Tool enthaltene Icons aus, teilt Sequenzen und Abläufe ein und produziert einen Video-Vorschlag. Dieser kann nachträglich manuell bearbeitet und optional mit eigenen Grafiken angereichert werden. Die finalen Videos können heruntergeladen und lokal gespeichert werden. **Typ** Webanwendung **Zielgruppen** Primarstufe Sekundarstufe I Sekundarstufe II Erwachsenenbildung **Betriebssystem** systemunabhängig **Kosten** kostenfrei für Bildungszwecke **Installation** LP - nicht erforderlich SuS - nicht erforderlich **Kommentar zu Kosten Internetanbindung** siehe Vermerk zur Registrierung LP - erforderlich SuS - erforderlich **Registrierung** LP - erforderlich SuS - erforderlich für Zugriff auf vollen Funktionsumfang **Setting** Einzelarbeit, Partnerarbeit, Gruppenarbeit **didaktischer Zweck**  Erklärvideoproduktion **Aufwand der eigenen Einarbeitung** gering

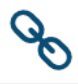

 $\sum$ 

**Link zur Produktwebsite:** <https://www.mysimpleshow.com/de/>

#### **Verwendungshinweise**

- Videobeispiele:<https://www.mysimpleshow.com/de/beispielclips/>
- LP Für in Bildungseinrichtungen Tätige ist die Registrierung und Nutzungen mit Nachweis kostenfrei. Unter<https://www.mysimpleshow.com/de/preise/> und dort im Bereich "Bildung" (anwählbar über das grau gefärbte Icon im mittleren Bereich der Seite) wird die Registrierung abgewickelt, der Nachweis wird per E-Mail eingefordert.
- SuS Kostenfreie Konten für SuS können dann vom LP-Konto aus angelegt werden.
- Materialien, Hilfestellungen und Checklisten zur Erklärvideoproduktion mit Schüler\*innen finden sich unter: www.rfehrmann.de > Seite "Digitale Bildung" > Tipps und Hinweise zur Erstellung von Erklärvideos

#### **QR Code Monkey**

**Tool zur Generierung von QR-Codes**

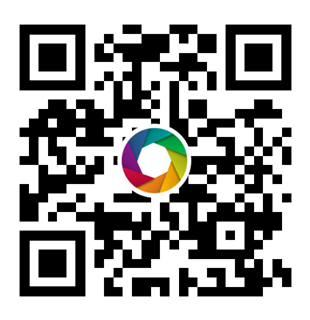

Bild: Raphael Fehrmann, erzeugt mit dem hier vorgestellten Tool

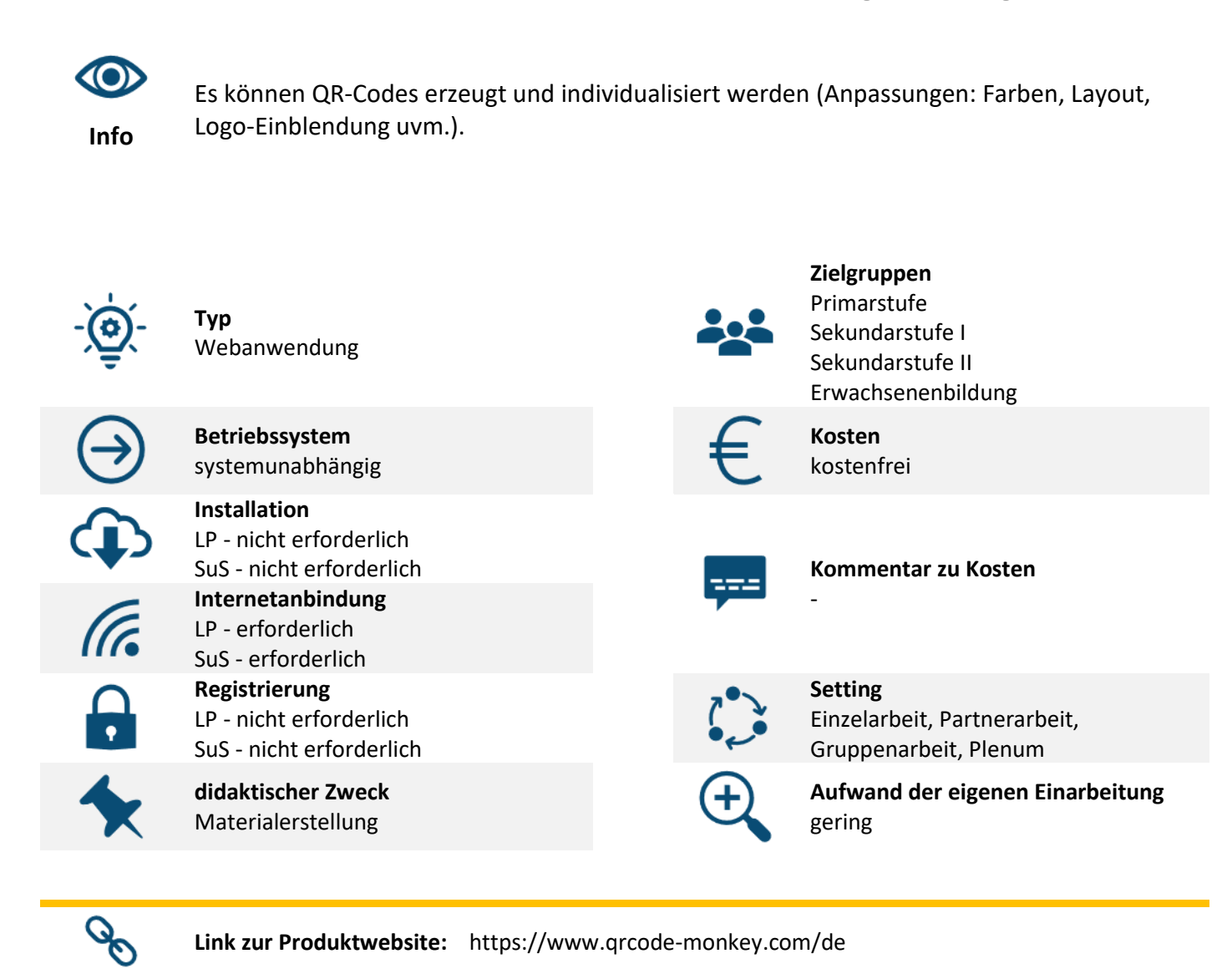

**Verwendungshinweise**

-

 $\mathbf{y}$ 

#### **WordArt**

#### **Tool zur Generierung von Wortwolken / TagClouds**

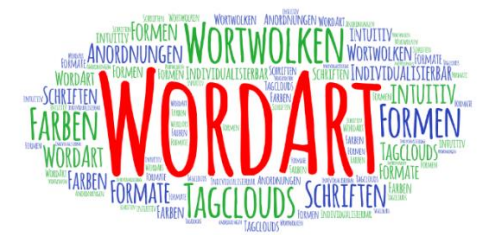

Bild: Raphael Fehrmann, erzeugt mit dem vorgestellten WordArt

**Zielgruppen**

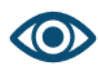

**Info**

Aus Texten oder Begriffssammlungen können individualisierte Wortwolken / TagClouds mit eigener Farbgebung, Schriftart, Form etc. erstellt werden. Die sehr umfangreiche Bedienungsoberfläche ermöglicht unzählige Anpassungen - so können einzelne Schlagworte von Hand positioniert und in der Abbildung angepasst werden, die weitere Gestaltung der TagCloud wird automatisch an die individuellen Eingaben angepasst.

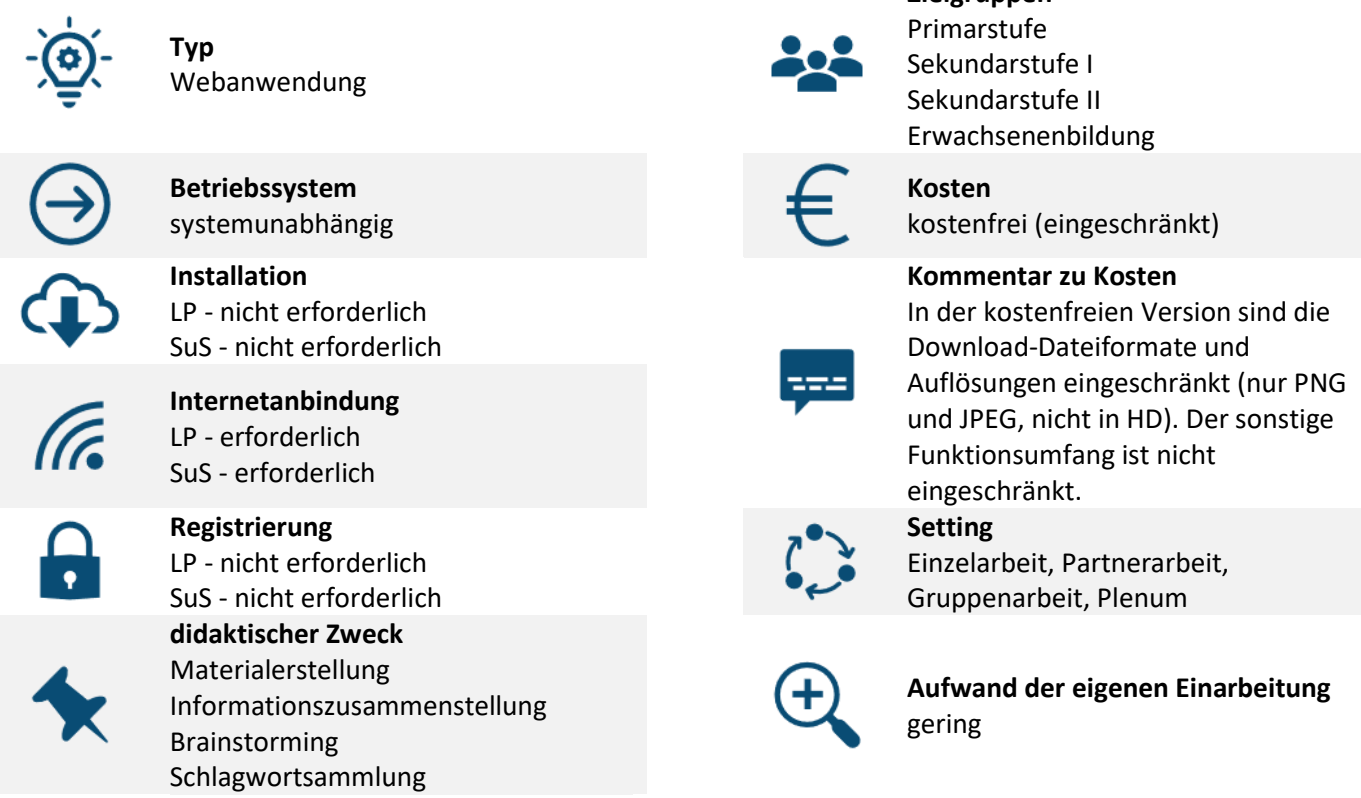

**Link zur Produktwebsite:** <https://wordart.com/>

#### **Verwendungshinweise**

Um im Plenum bspw. Eindrücke zu sammeln, die als TagCloud dargestellt werden sollen, können die Teilnehmer\*innen diese über ein ZUMpad zusammentragen. Anschließend können die Eindrücke mithilfe des Tools dargestellt werden.

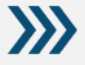

 $\mathscr{S}$ 

Registrierungs-Hinweis: Die im Basispaket kostenfreie Registrierung ist nur erforderlich, um die Mindmap im Online-System längerfristig zu speichern und damit bearbeitbar zu halten. In der Nutzung ohne Registrierung kann die Mindmap jederzeit als PNG oder JPEG heruntergeladen werden, das Web-Bearbeitungs-Interface wird am Ende der Browsersession geleert.

#### **Wortwolken**

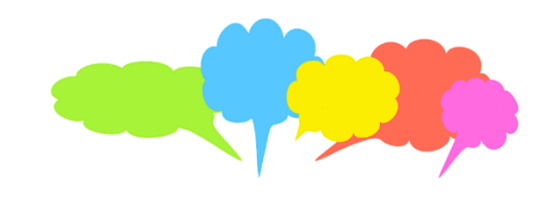

**Tool zur Generierung von Wortwolken / TagClouds**

Bild: geralt / pixabay.com, Pixabay-Lizenz: freie kommerz. Nutzung

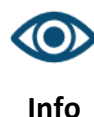

Aus Texten oder Begriffssammlungen können individualisierte Wortwolken mit eigener Farbgebung, Themenwahl, Schriftart etc. erstellt werden. Die Bedienung ist einfach und wird durch ein Tutorial begleitet.

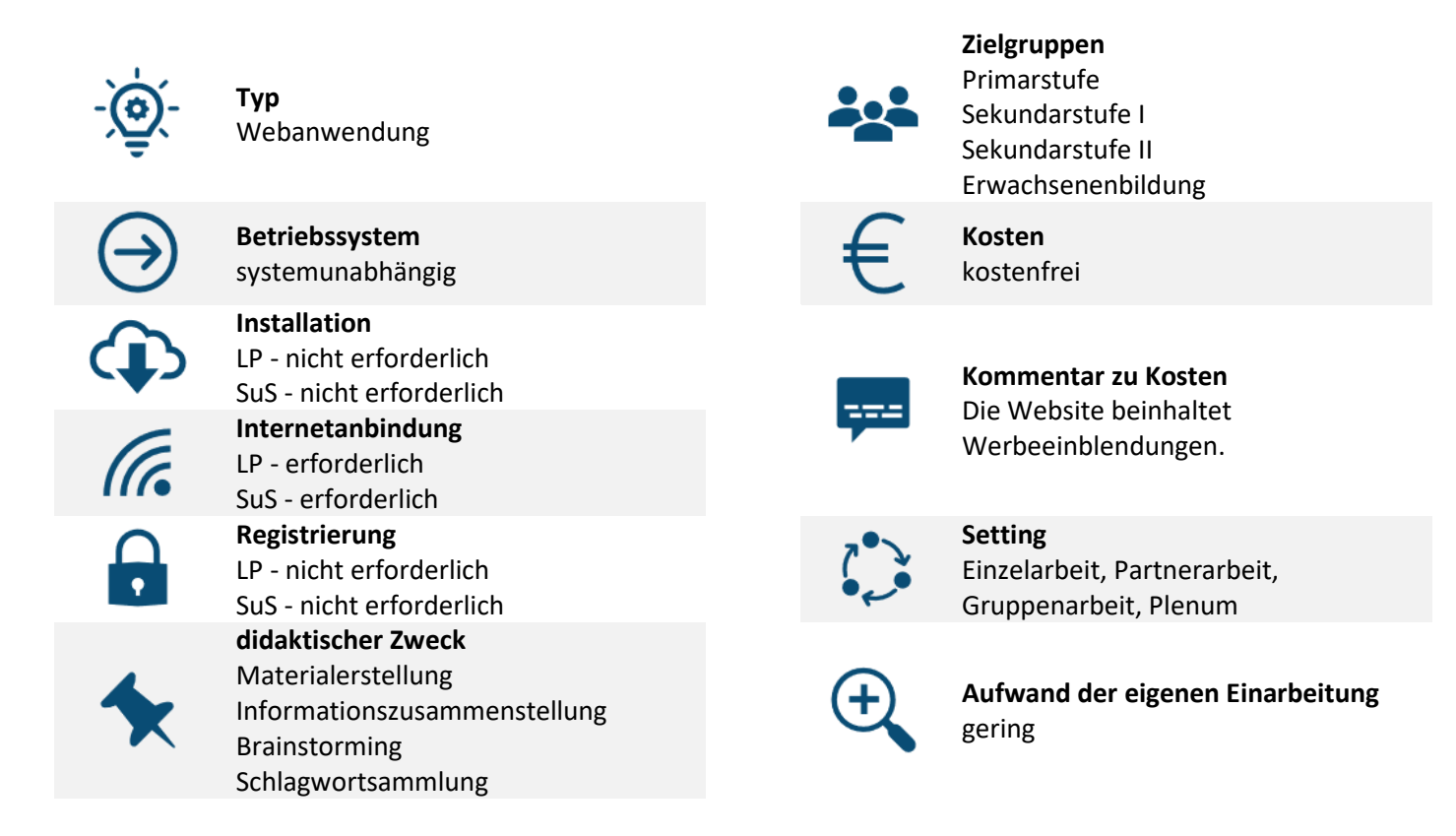

**Link zur Produktwebsite:** <https://www.wortwolken.com/>

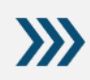

#### **Verwendungshinweise**

Um im Plenum bspw. Eindrücke zu sammeln, die als TagCloud dargestellt werden sollen, können die Teilnehmer\*innen diese über ein ZUMpad zusammentragen. Anschließend können die Eindrücke mithilfe des Tools dargestellt werden.

#### **Kahoot!**

#### **Tool zur Erstellung von interaktiven Abfragen**

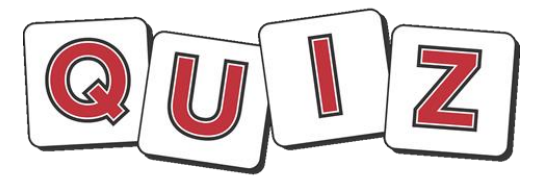

Bild: 905513 / pixabay.com, Pixabay-Lizenz: freie kommerz. Nutzung

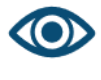

**Info**

Verschiedene Fragetypen (Single-Choice, Multiple-Choice, richtig-falsch, Puzzle….) sind möglich. LP können mit einem registrierten Konto Fragen erstellen und diese im Unterricht mit deren mobilen Endgeräten einsetzen. Die SuS geben zu Beginn der Quiz-Teilnahme ihren Namen / eine Kennung ein (Datenschutzhinweis: möglichst keine Klarnamen verwenden).

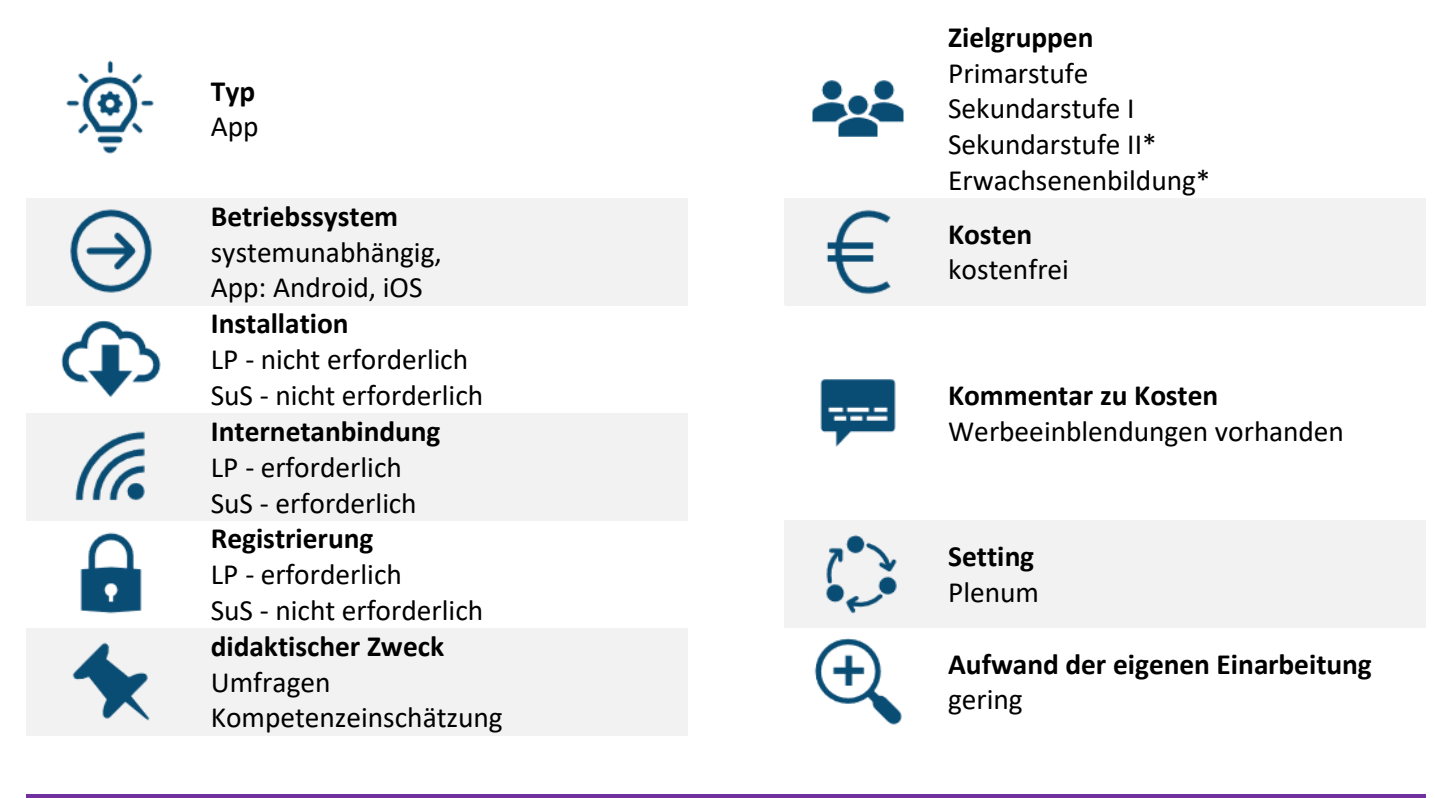

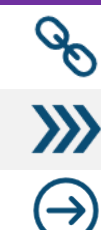

#### **Link zur Produktwebsite:** <https://create.kahoot.it/go/>

**Verwendungshinweise**

\* Für die Sek. II sowie die Erwachsenenbildung eher eingeschränkt, da spielerischer Charakter.

**Alternativ-Tools** quizizz

#### **Plickers**

**Umfragesystem - Webbasierte und per App gesteuerte Umfragen, die in einer Weboberfläche über einen Beamer o.ä. visualisiert werden, ermöglichen den Teilnehmenden über QR-Code-Karten die "Offline-Teilnahme".**

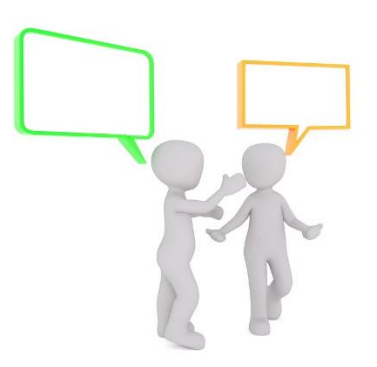

Bild: Peggy\_Marco / pixabay.com, Pixabay-Lizenz: freie kommerz. Nutzung

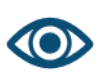

**Info**

Die Umfragen werden in einer Weboberfläche erzeugt (kostenfrei-eingeschränkte Registrierung erforderlich) und über eine Wiedergabefläche für das Plenum visualisiert. Die abstimmenden TN erhalten QR-Code-Karten, die je nach Ausrichtung der Karte verschiedene Antwortmöglichkeiten abbilden. Die TN halten die Karten hoch und durch das Einscannen aller Karten gleichzeitig per Smartphone-/Tablet-Schwenk werden die Antworten gesammelt. Die Echtzeitanalyse erfolgt über die Weboberfläche.

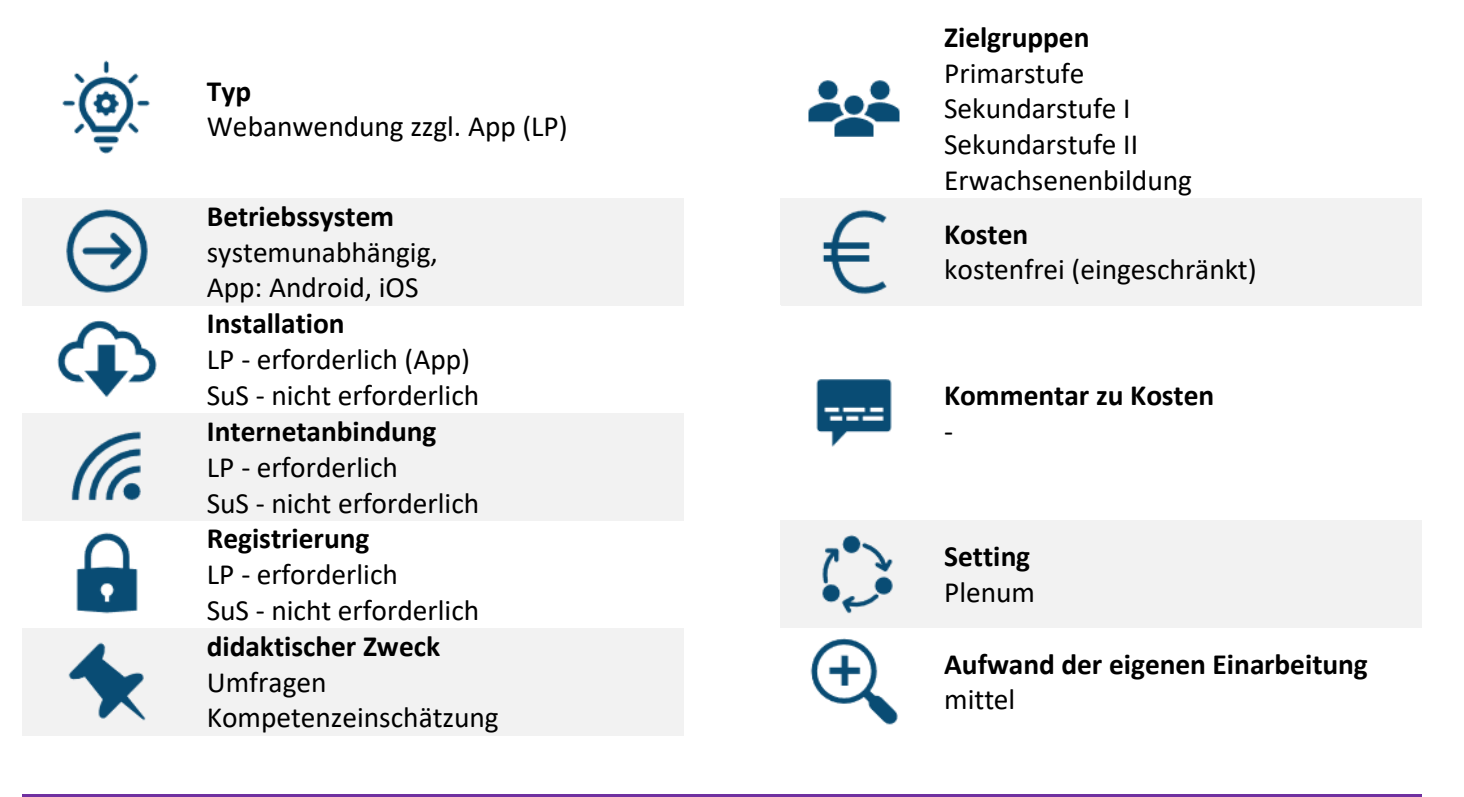

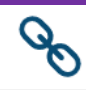

 $\sum$ 

**Link zur Produktwebsite:** <https://www.plickers.com/>

#### **Verwendungshinweise**

- Die auszudruckenden Karten zur Verteilung an die Teilnehmenden können hier in verschiedenen Sets und Größen abgerufen werden:
	- https://help.plickers.com/hc/en-us/articles/360008948034-Get-Plickers-Cards
- Über das Scannen der Codes kann thematisch die Auseinandersetzung mit Fragen digitaler Bildung (Wie werden in QR-Codes Informationen verschlüsselt? Wie kann das Smartphone die QR-Codes erkennen? uvm.) angeregt werden.

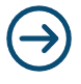

**Alternativ-Tools** quizizz

#### **Ergänzen Sie hier gerne Tools und Verwendungsideen aus Ihrer eigenen Erfahrung und Unterrichtspraxis!**

...Hilfsmittel für die Materialerstellung:

- pixton (Comic-Tool)
- DeepL, GoogleTranslate (Übersetzungen)
- datawrapper.de (zur Grafikerstellung)
- zeoob.com (Social-Media-Simulator, bspw. zur Erstellung von Fake-News-Beispielen)
- minibooks.ch (Minibook-Generator)
- xwords-generator.de (Kreuzworträtsel-Generator)
- chemix.org (Generator zum Zusammenstellen von Chemie-Apparaturen)

**\_\_\_\_\_\_\_\_\_\_\_\_\_\_\_\_\_\_\_\_\_\_\_\_\_\_\_\_\_\_\_\_\_\_\_\_\_\_\_\_\_\_\_\_\_\_\_\_\_\_\_\_\_\_\_\_\_\_\_\_\_\_\_\_\_\_\_\_\_\_\_\_\_\_\_\_\_\_\_\_\_\_\_\_\_\_\_\_\_\_\_\_\_\_\_**

**\_\_\_\_\_\_\_\_\_\_\_\_\_\_\_\_\_\_\_\_\_\_\_\_\_\_\_\_\_\_\_\_\_\_\_\_\_\_\_\_\_\_\_\_\_\_\_\_\_\_\_\_\_\_\_\_\_\_\_\_\_\_\_\_\_\_\_\_\_\_\_\_\_\_\_\_\_\_\_\_\_\_\_\_\_\_\_\_\_\_\_\_\_\_\_**

**\_\_\_\_\_\_\_\_\_\_\_\_\_\_\_\_\_\_\_\_\_\_\_\_\_\_\_\_\_\_\_\_\_\_\_\_\_\_\_\_\_\_\_\_\_\_\_\_\_\_\_\_\_\_\_\_\_\_\_\_\_\_\_\_\_\_\_\_\_\_\_\_\_\_\_\_\_\_\_\_\_\_\_\_\_\_\_\_\_\_\_\_\_\_\_**

**\_\_\_\_\_\_\_\_\_\_\_\_\_\_\_\_\_\_\_\_\_\_\_\_\_\_\_\_\_\_\_\_\_\_\_\_\_\_\_\_\_\_\_\_\_\_\_\_\_\_\_\_\_\_\_\_\_\_\_\_\_\_\_\_\_\_\_\_\_\_\_\_\_\_\_\_\_\_\_\_\_\_\_\_\_\_\_\_\_\_\_\_\_\_\_**

**\_\_\_\_\_\_\_\_\_\_\_\_\_\_\_\_\_\_\_\_\_\_\_\_\_\_\_\_\_\_\_\_\_\_\_\_\_\_\_\_\_\_\_\_\_\_\_\_\_\_\_\_\_\_\_\_\_\_\_\_\_\_\_\_\_\_\_\_\_\_\_\_\_\_\_\_\_\_\_\_\_\_\_\_\_\_\_\_\_\_\_\_\_\_\_**

**\_\_\_\_\_\_\_\_\_\_\_\_\_\_\_\_\_\_\_\_\_\_\_\_\_\_\_\_\_\_\_\_\_\_\_\_\_\_\_\_\_\_\_\_\_\_\_\_\_\_\_\_\_\_\_\_\_\_\_\_\_\_\_\_\_\_\_\_\_\_\_\_\_\_\_\_\_\_\_\_\_\_\_\_\_\_\_\_\_\_\_\_\_\_\_**

**\_\_\_\_\_\_\_\_\_\_\_\_\_\_\_\_\_\_\_\_\_\_\_\_\_\_\_\_\_\_\_\_\_\_\_\_\_\_\_\_\_\_\_\_\_\_\_\_\_\_\_\_\_\_\_\_\_\_\_\_\_\_\_\_\_\_\_\_\_\_\_\_\_\_\_\_\_\_\_\_\_\_\_\_\_\_\_\_\_\_\_\_\_\_\_**

**\_\_\_\_\_\_\_\_\_\_\_\_\_\_\_\_\_\_\_\_\_\_\_\_\_\_\_\_\_\_\_\_\_\_\_\_\_\_\_\_\_\_\_\_\_\_\_\_\_\_\_\_\_\_\_\_\_\_\_\_\_\_\_\_\_\_\_\_\_\_\_\_\_\_\_\_\_\_\_\_\_\_\_\_\_\_\_\_\_\_\_\_\_\_\_**

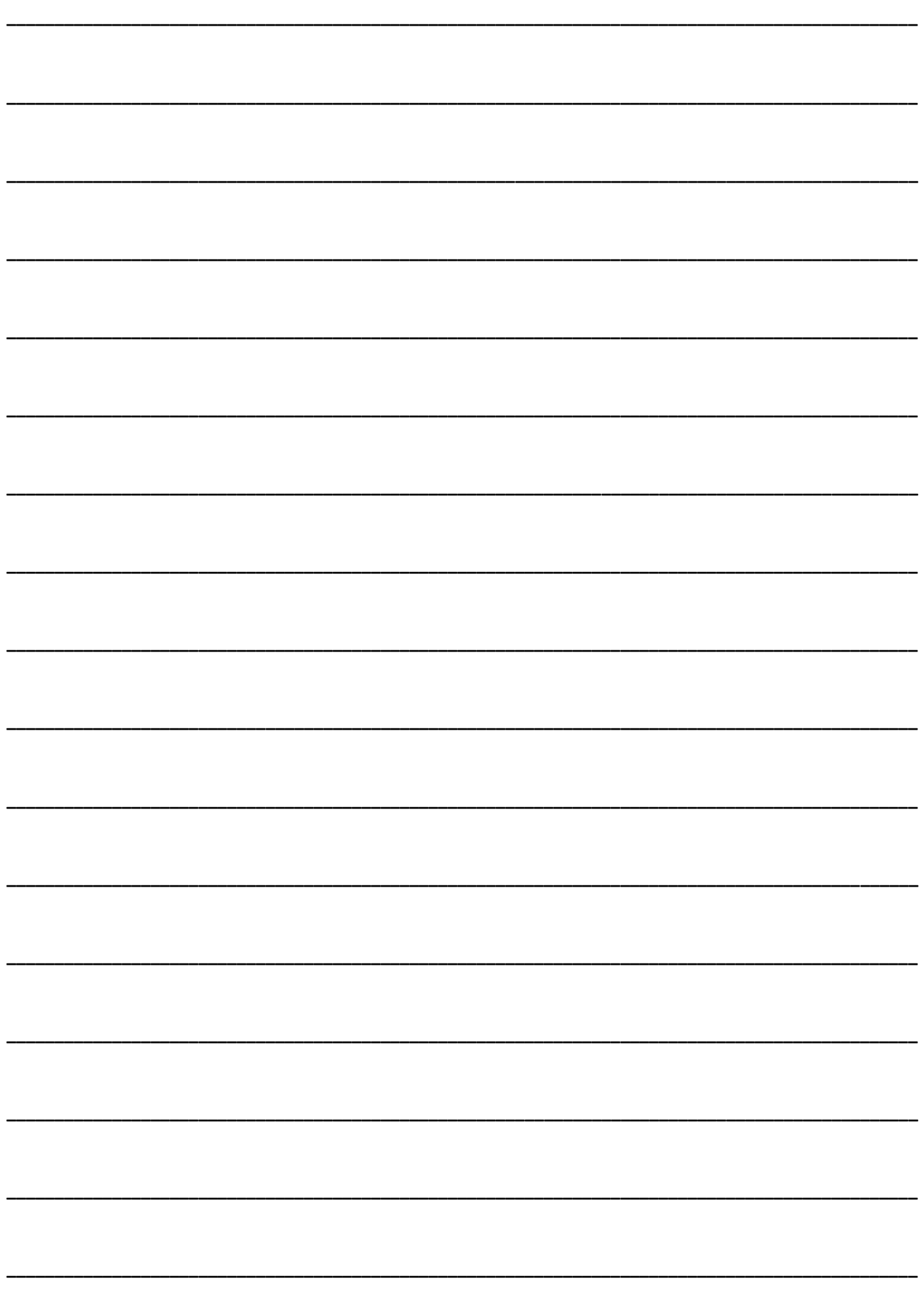

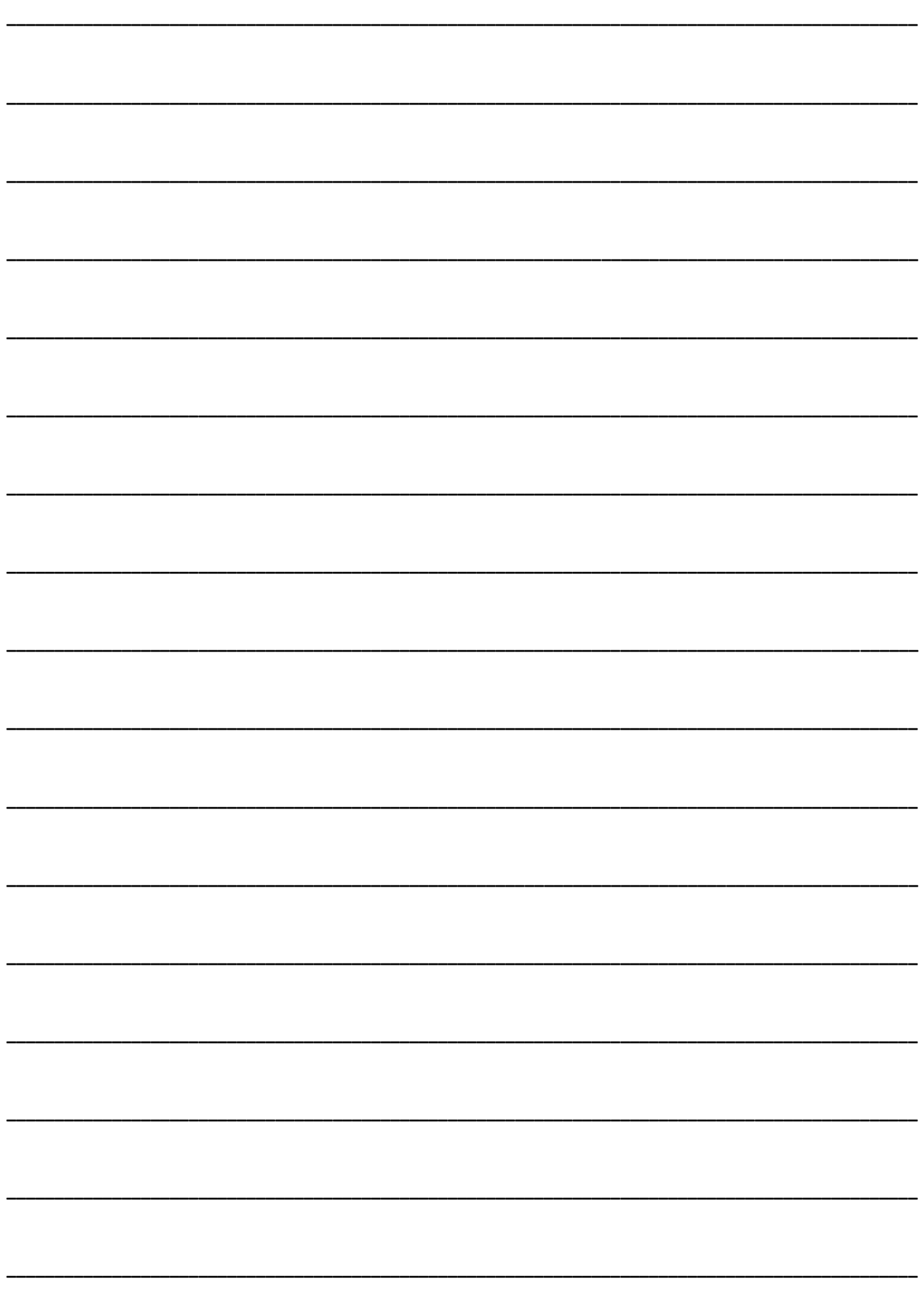

**Raphael Fehrmann** info@rfehrmann.de

www.rfehrmann.de